## Student Video Resume to Show Transferable Skills LESSON Plan

**Lesson Objective**: Students will demonstrate transferable work skills by completing task/chores in their home. Students will create a video resume to demonstrate skills.

**Materials Needed:** Storyboard, a device to record skills.

- 1. Watch[: https://www.youtube.com/watch?v=9nBgcoZBuiQ](https://www.youtube.com/watch?v=9nBgcoZBuiQ) 
	- a. This video is about soft skills. Soft skills can also be called transferable skills.

1. Students Define Soft Skills/Transferable Skills: *Skills that can be used on any job.* 

2. Students brainstorm Soft/Skills transferable skills they are using right now as they are video conferencing with their teacher/classmates: Examples: *They arrived to the video chat on time, they are quiet and respectful when others are talking, they can navigate a computer independently, They are able to communicate with their teacher.* 

b. Watch Video Resume Sample[:](https://www.cognitopia.com/apps/MyLife/viewPost/5N3mjpOBSaksVyAm_asHzJdI0t3r30JDJG6GeAhQxf1) 

[https://www.cognitopia.com/apps/MyLife/viewPost/5N3mjpOBSaksVyAm\\_asHzJ](https://www.cognitopia.com/apps/MyLife/viewPost/5N3mjpOBSaksVyAm_asHzJdI0t3r30JDJG6GeAhQxf1) [dI0t3r30JDJG6GeAhQxf1](https://www.cognitopia.com/apps/MyLife/viewPost/5N3mjpOBSaksVyAm_asHzJdI0t3r30JDJG6GeAhQxf1) 

1. What soft/transferable skills is Josh demonstrating as he cooks his omelet?

2. How would these skills help him on a job?

1. Brainstorm entry level jobs. *Example: Grocery courtesy clerk, dishwasher in a restaurant, janitorial, caregiver* 

2. State how using each transferable skill would be an asset to that job

2. Today, you will make your own video resume to show your transferable/soft skills

a. Students brainstorm tasks/chores they can do at home. *Example: Clean room/kitchen/common area, cook a meal, yardwork, take care of a pet, child care, set up video chat for your parents/grandparents, Computer skills, etc* 

b. Brainstorm transferable/soft skills associated with each task

3. Have students complete storyboard for their video that demonstrates transferable skills

- 4. Have students use storyboard as a guide to film video. Film video task analysis:
	- a. Use a smart phone or Tablet to Film
	- b. Film 10-20 seconds of you completing each step in task
	- c. Identify a transferable skill associated with each task.

1. If you are using iMovie, you can create titles (see Josh's omelet example)

2. If you upload to YouTube without using iMovie (or any other video editing software), you can write your transferable skills in the description of video

5. Utilizing YouTube/Privacy.

a. Review internet safety. Brainstorm who should these videos be shared with? *Parents, Schools, VR, DD, Job Developers.* 

- b. Discuss privacy settings on YouTube. Students should make video Private or . Follow task analsys to upload video
	- 1. Sign into YouTube/Google Account
	- 2. Click on Camera at top of the screen. Then click upload video

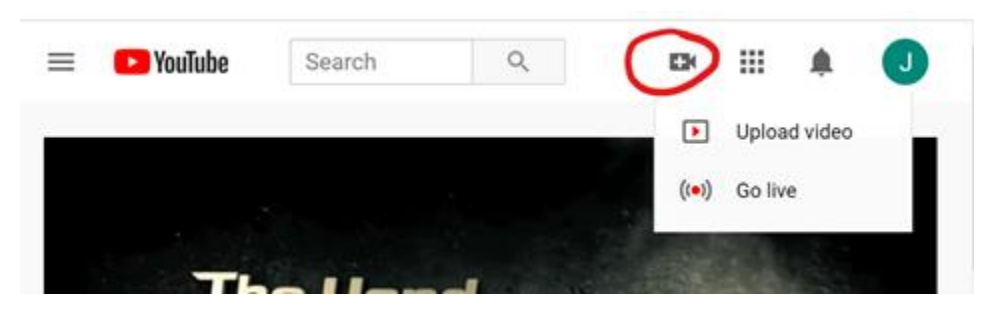

3. Drag and drop the video you want to upload

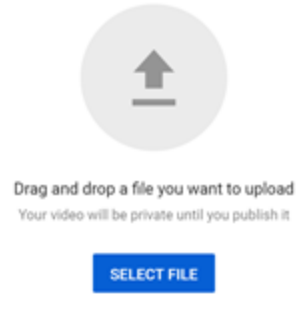

4. Add a title and a description of your video. You can put your transferable skills in the description of the video.

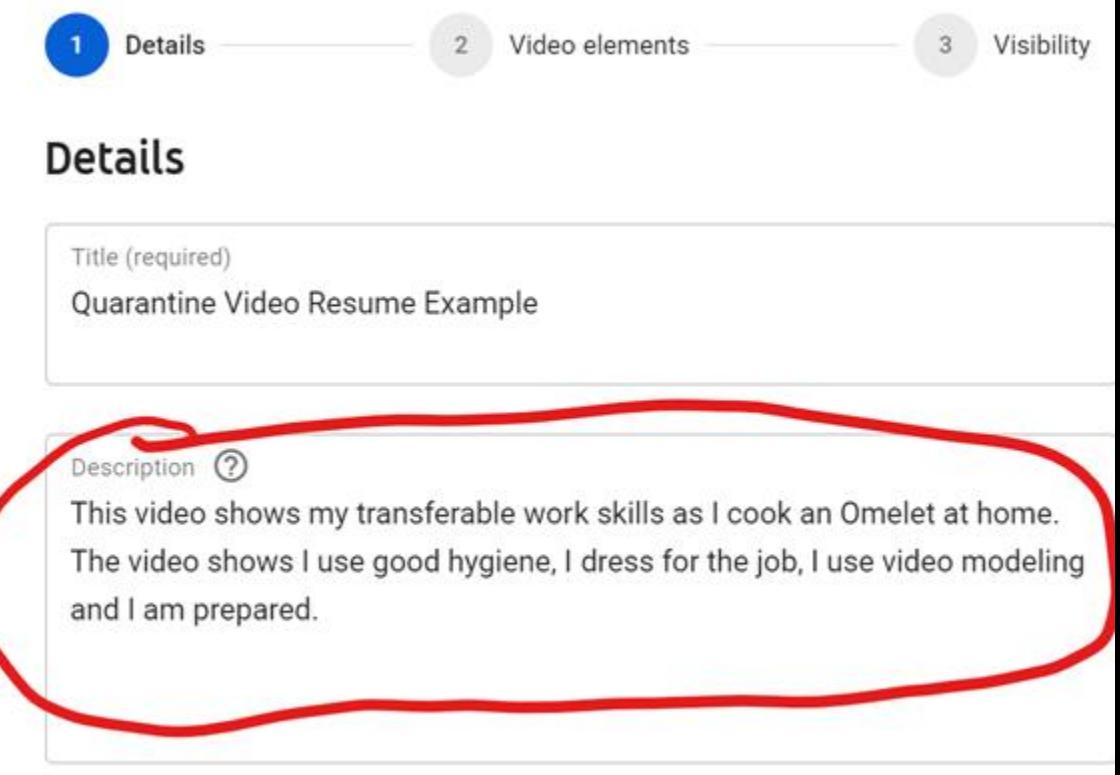

5. Click Next. You can choose to add video elements

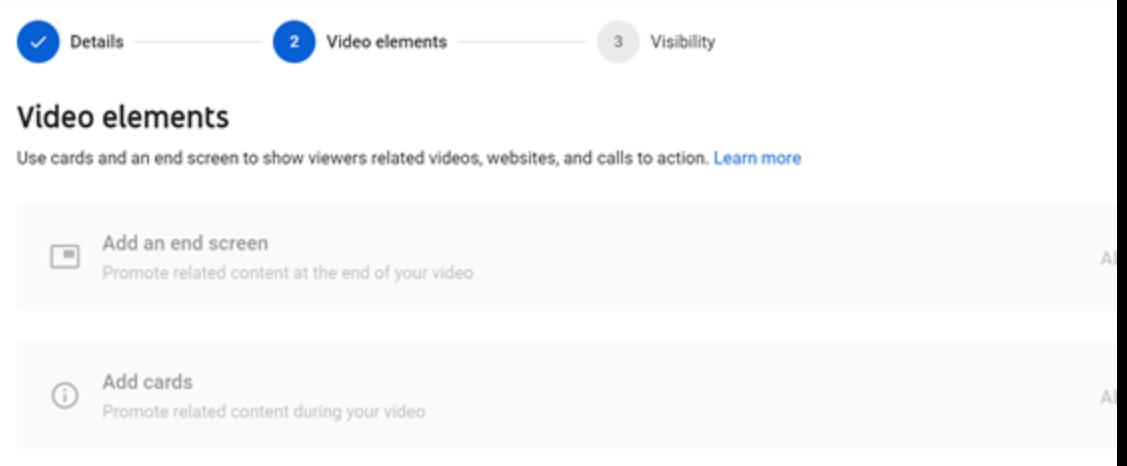

6. Click Next. You will be on the Visibility Screen. Choose to make your video Unlisted or Private.

1. If you make your video Unlisted, anyone with the link will be able to see video, but you will not be able to find video via a search engine.

2. If you make your video private, you will only be able to see video if you are invited via a google account. VR will not be able to see video because they do not have access to google.

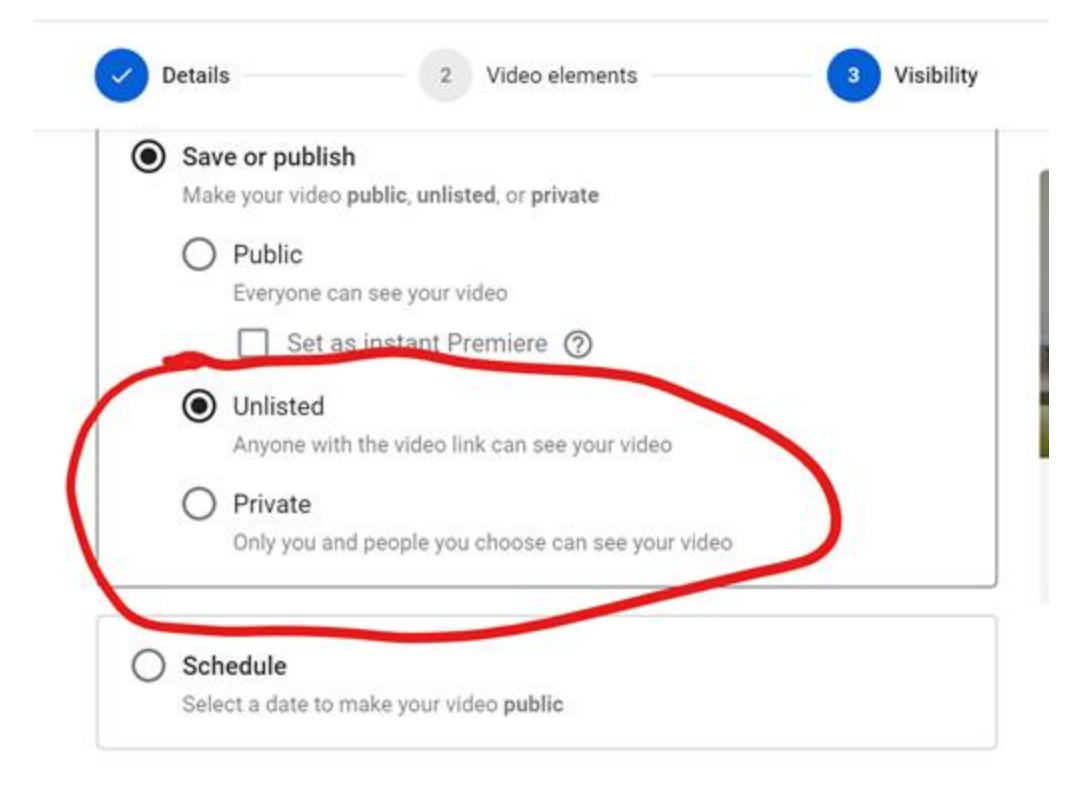

7. Click Save and your video will be published!